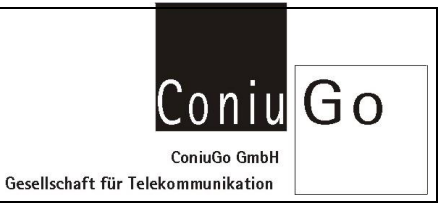

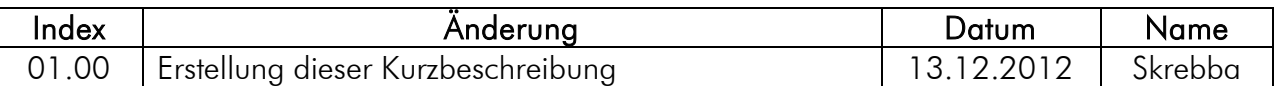

#### Aufgabe

Es soll ein virtueller COM-Port für das LAN-Modem installiert und eingerichtet werden. Benötigt wird dafür der "COM-Port Redirector" von Lantronix.

Nach der Installation und Konfiguration ist es möglich, mit dem über LAN angeschlossene Modem, über die ausgewählte Com-Schnittstelle zu kommunizieren, so, als wäre es ein serielles Modem.

#### Installation des "COM-Port Redirector"

Laden Sie sich bitte von der [Lantronix-Homepage,](http://www.lantronix.com/device-networking/utilities-tools/com-port-redirector.html) den für Ihr Betriebssystem neuesten "Redirector" und installieren Sie diesen bitte, unter Beachtung der dabei angezeigten Hinweise.

### Einrichtung und Konfiguration

Stellen Sie sicher, dass die eingestellte IP-Adresse des LAN-Modem, zu Ihrem Netzwerk "passt" und schliessen Sie es an Ihrem Netzwerk an.

Überprüfen Sie bitte, ob im Lan-Modem unter "Connection / Common Options", der "Telnet Com Port Cntrl", auf "Disable" gesetzt ist.

Starten Sie den "COM-Port Redirector" (CPR Manager). Betätigen Sie dann den Button "Search for Devices".

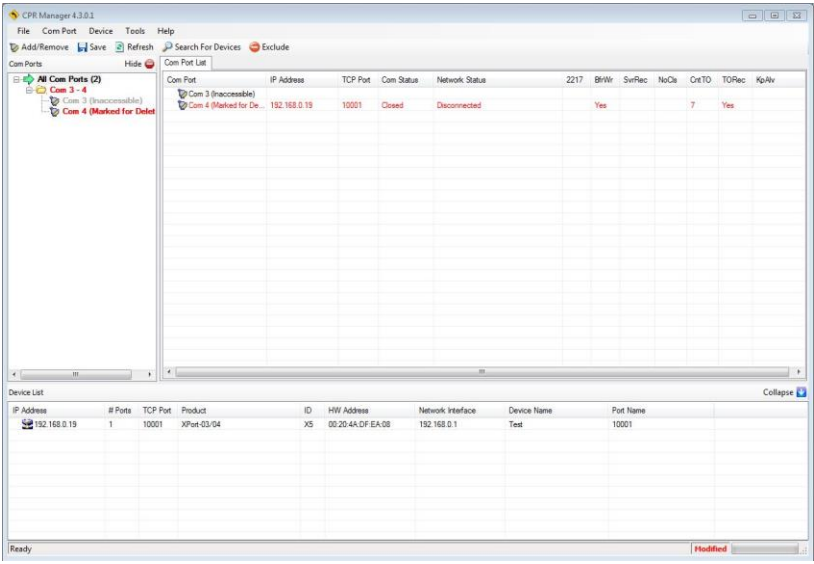

Das LAN-Modem sollte dann, mit seiner IP, im unteren Teil des Fensters aufgeführt sein.

Betätigen Sie dann bitte den Button "Add/Remove COM Ports" und wählen Sie einen COM-Port aus, der noch nicht von Ihnen belegt ist. Betätigen Sie dann den "OK" Button.

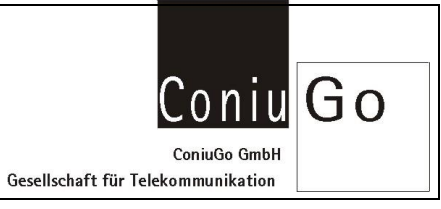

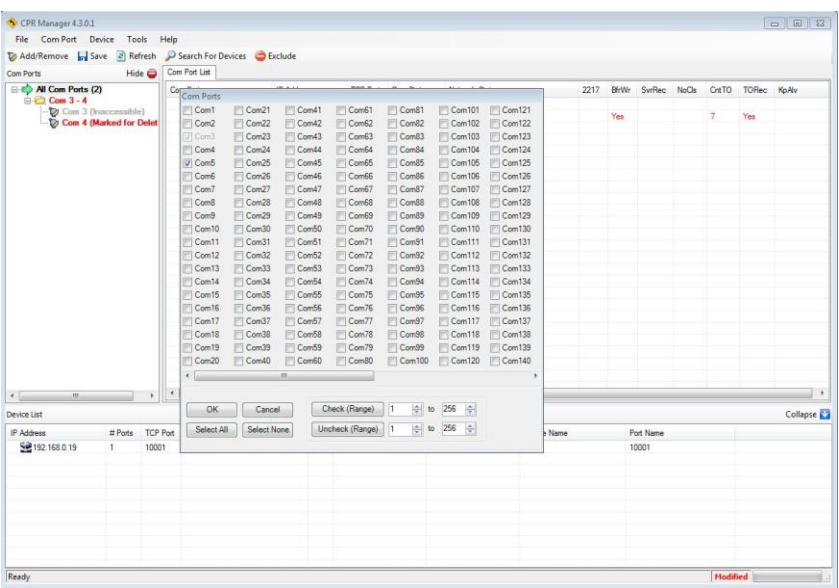

Anschliessend gehen Sie bitte mit der rechten Maustaste auf des LAN-Modem unter Device-List und wählen Sie "Add to settings".

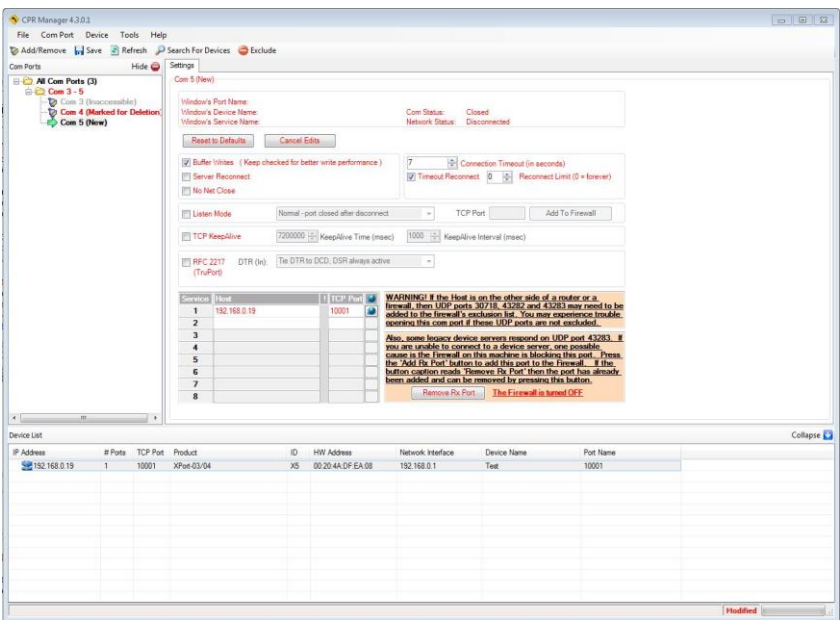

Anschliessend betätigen Sie den "Save" Button und bestätigen mit "Yes".

Für das LAN-Modem in diesem Beispiel haben Sie nun den virtuellen COM-Port "Com5" festgelegt.

# "Virtuellen" COM-Port für das LAN-Modem einrichten

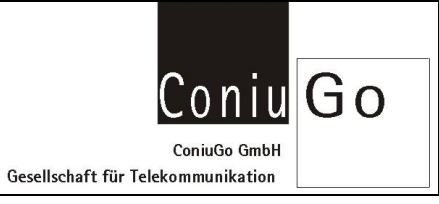

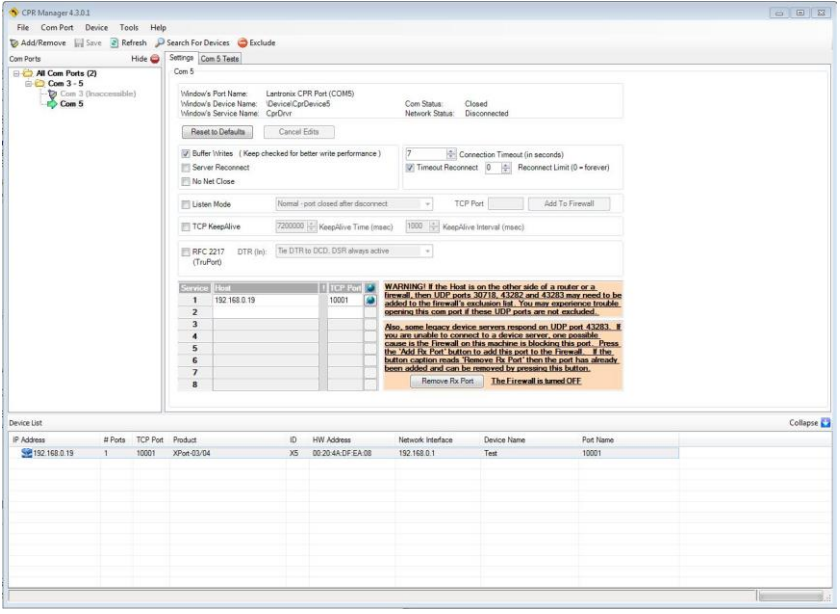

## Test

Wählen Sie dann, "Com X Tests" aus. X steht in diesem Beispiel für 5.

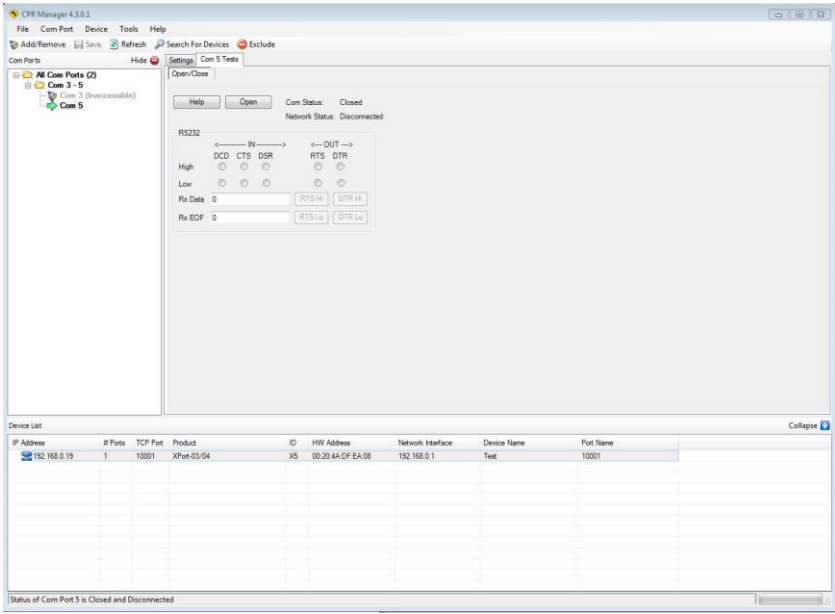

Um zu testen, ob die Einrichtung des virtuellen COM-Ports erfolgreich war, starten Sie nun ein beliebiges Terminalprogramm auf Ihrem PC und wählen dort, den zuvor festgelegten COM-Port, in diesem Beispiel Com5 aus.

Öffnen Sie dann bitte die Schnittestelle.

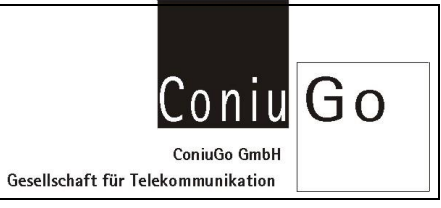

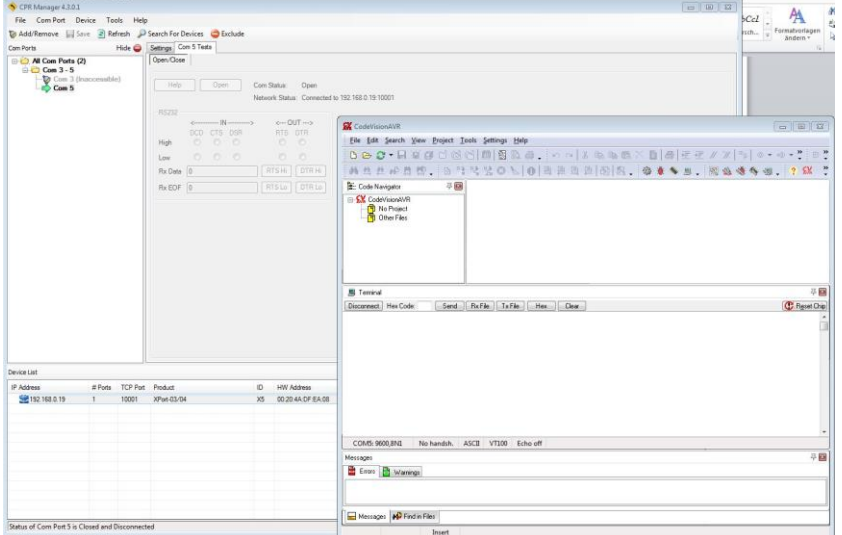

Sie sehen nun im CPR Manager, dass sich der Status geändert hat und das LAN-Modem virtuell mit dem ausgewählten COM-Port verbunden ist.

Sie können nun direkt über dem Terminalprogramm mit dem LAN-Modem mittels Modem spezifischer AT-Kommandos kommunizieren.

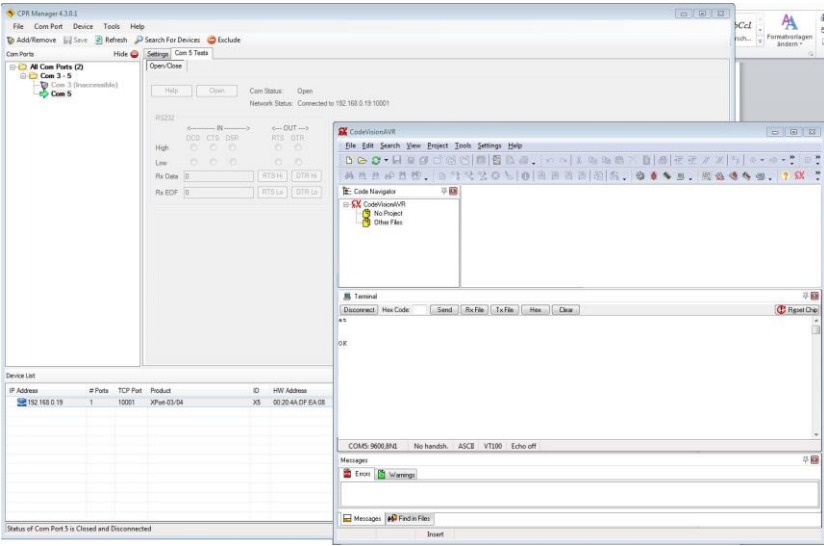